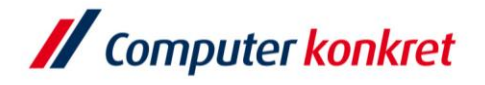

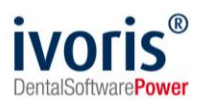

Stand: 07.2023

# **Einstellungen Kopplung zu "ZaWin"**

- 1. Voraussetzungen
- 2. Erforderliche Einträge in **ivoris®analyze**
- 3. Erforderliche Einträge in "ZaWin4"
- 4. Test Patientenübergabe von **ivoris®analyze** an ZaWin
- 5. Test Bildübernahme in **ivoris®analyze** über "VDDS"
- 6. Fehlermöglichkeiten

#### **1. Voraussetzungen**

- **ivoris®** muss installiert sein
- "ZaWin" und die zugehörige VDDS-Schnittstelle müssen auf dem Rechner installiert sein

#### **2. Erforderliche Einträge in ivoris®analyze**

▪ ein Eintrag ist nicht erforderlich, da die VDDS-Schnittstelle genutzt wird

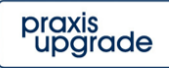

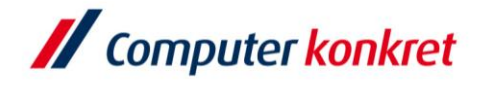

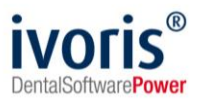

## **4. Erforderliche Einträge in "ZaWin"**

■ im ZaWin auf "Extras" → "Optionen", dann links unter "Integration" → "VDDS-Integration" eine VDDS-Konfiguration wählen und folgende Einstellungen übernehmen:

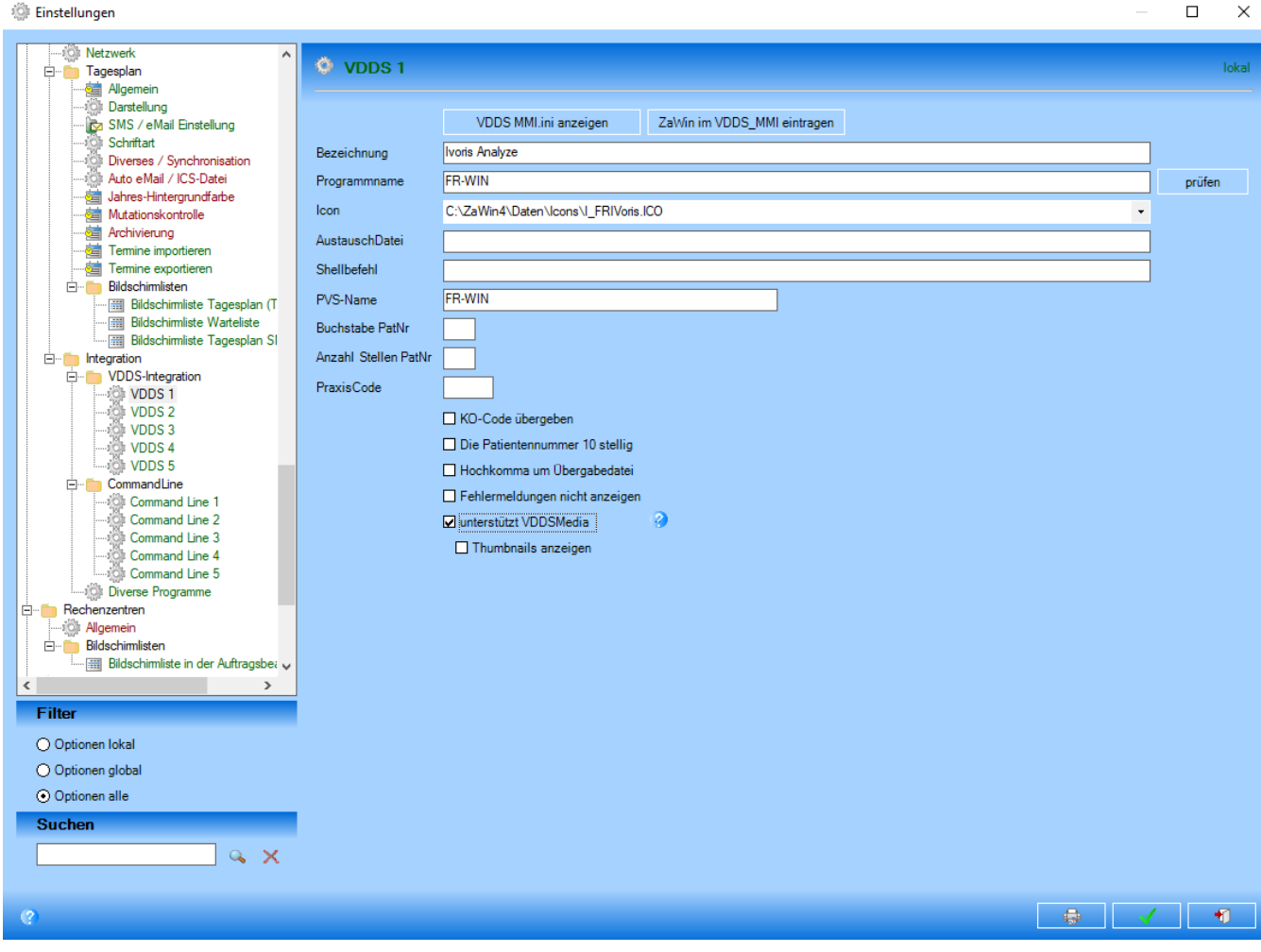

Es gelten die allgemeinen Geschäftsbedingungen der Computer konkret AG. Diese sind verfügbar unter www.ivoris.de/agb.

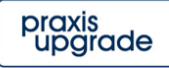

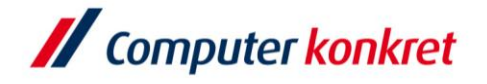

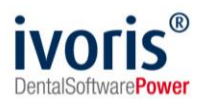

## **5. Test Patientenübergabe von "ZaWin" an ivoris®analyze**

■ klicken Sie auf "AddIns"  $\rightarrow$  "Ivoris Analyze"

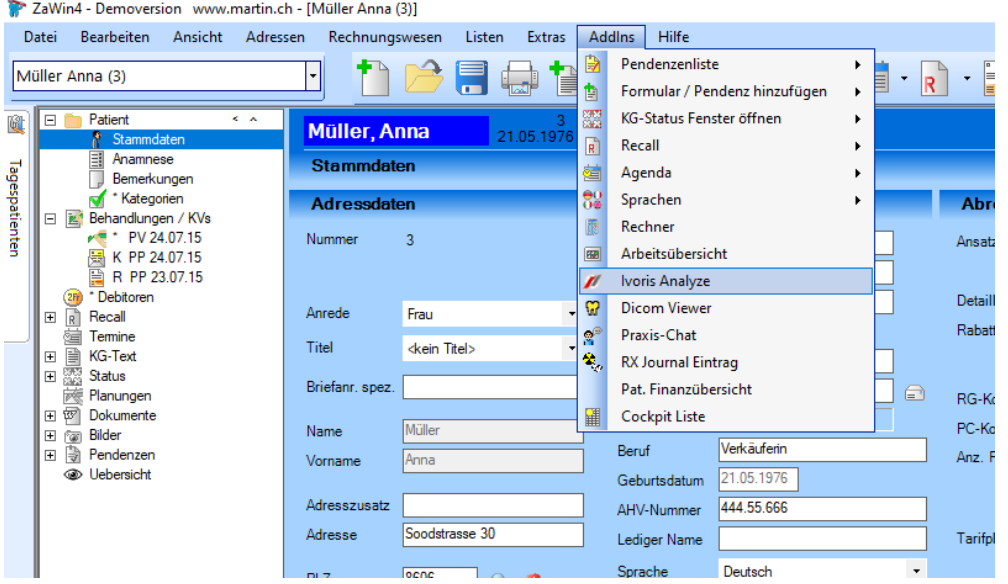

■ der Patient wird nun in ivoris<sup>®</sup>analyze geöffnet

### **7. Test Bildübernahme von ivoris<sup>®</sup>analyze in "ZaWin"**

■ Das Icon "Datenverwaltung" und dort den Ordner "Bildaufnahme" wählen und auf der rechten Seite das Diskettensymbol wählen. Importieren Sie nun ein beliebiges Bild. Es wird nun in "ZaWin" beim entsprechenden Patienten unter "Bilder"  $\rightarrow$  "Ivoris Analyze VDDSX" angezeigt

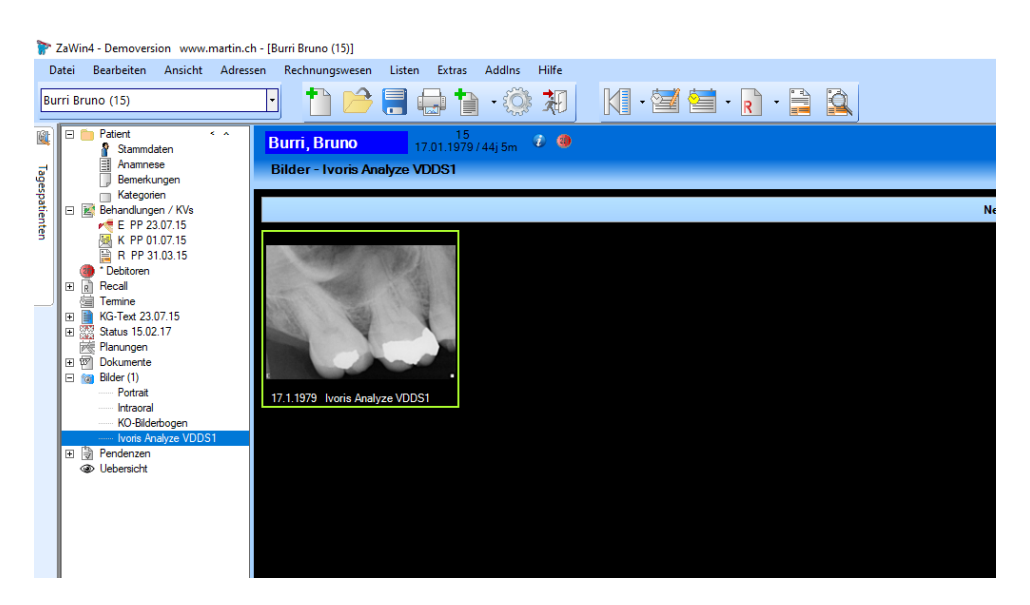

Es gelten die allgemeinen Geschäftsbedingungen der Computer konkret AG. Diese sind verfügbar unter www.ivoris.de/agb.

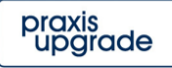

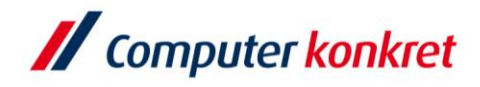

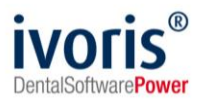

Mit freundlichen Grüßen Ihr Serviceteam der Computer konkret AG

Es gelten die allgemeinen Geschäftsbedingungen der Computer konkret AG. Diese sind verfügbar unter www.ivoris.de/agb.

Tel.: +49 3745 78 24-33 Fax: +49 3745 78 24-633

ivoris@computer-konkret.de info@ivoris.de<br>www.computer-konkret.de www.ivoris.de

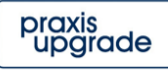